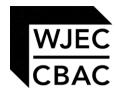

# **GCE MARKING SCHEME**

**APPLIED ICT AS/Advanced** 

**JANUARY 2014** 

#### INTRODUCTION

The marking schemes which follow were those used by WJEC for the January 2014 examination in GCE APPLIED ICT. They were finalised after detailed discussion at examiners' conferences by all the examiners involved in the assessment. The conferences were held shortly after the papers were taken so that reference could be made to the full range of candidates' responses, with photocopied scripts forming the basis of discussion. The aim of the conferences was to ensure that the marking schemes were interpreted and applied in the same way by all examiners.

It is hoped that this information will be of assistance to centres but it is recognised at the same time that, without the benefit of participation in the examiners' conferences, teachers may have different views on certain matters of detail or interpretation.

WJEC regrets that it cannot enter into any discussion or correspondence about these marking schemes.

|        | Page |
|--------|------|
| Part A | 1    |
| Part B | 5    |

#### **GCE APPLIED ICT**

#### **JANUARY 2014 MARK SCHEME**

#### **PART A**

| AICT 1 Chwarae Teg | AICT | 1 C | hwai | rae <sup>-</sup> | Геа |
|--------------------|------|-----|------|------------------|-----|
|--------------------|------|-----|------|------------------|-----|

① (a) Name one stakeholder of Chwarae Teg

1

JG Jewellery

Craftspeople/suppliers

Small communities

Customers

Staff/manager

(b) Identify two features of email that could help Chwarae Teg promote the jewellery to is existing customers

2 x [1]

Examples:

Ability to send attachments

Ability to send to many recipients

Use of address book

[Question total 3]

Identify two methods that could secure the data held on a laptop and explain their effects. (2 x [1 + ])

Method + expansion

Examples:

The data could be encrypted so that anyone accessing the machine would not be able to read the data

The laptop/folders and files could be passworded to prevent access The laptop could use a biometric device that would limit anyone but Gina accessing the data.

[Question total 4]

Describe two features of a standard spreadsheet package other than formatting, that could be used to present the financial information. 2 x [1 + 1]

Named feature + example related to the context

Examples:

Graphs could be created that would clearly show results of analysis/comparisons.

Filters could be used to display selected (subsets) of data Pivot tables/charts could be used to summarise findings.

[Question total 4]

## Describe **two** features of project management software that would $2 \times [1 + 1]$ (4) help Chwarae Teg meet its deadline Feature + expansion x 2 Examples: Set milestones and deadlines Identify critical path Management of resources/people Recalculation timescales if ahead of time/delayed Ability to show plan in different formats Ability to compare plans [Question total 4] Name one method Jeremy could use to carry out primary (5) (a) research. Interview existing customers Send a questionnaire to existing customers Create an online questionnaire Describe **two** secondary sources Jeremy could use to gather more (b) $2 \times [1 + 1]$ information to help him make his decisions. Published annual reports from existing similar companies Published market research relating to Fair Trade goods The range of jewellery offered/priced on web sites of companies selling similar products [Question total 5] 6 Explain the difference between data and information. Data is words, numbers, dates, images, sounds etc. without context or structure Information is a collection of words, numbers, dates, images, sounds etc. put into context, i.e. to give them meaning Contexts: Examples of each should be given that relate to the scenario and that are appropriate [Question total 2] 7 Complete the diagram overleaf to show the information flows that takes place in the ordering process. Please see diagram All flows/entities correct - 5 marks 8 or 9 flows/entities correct - 4 marks 6 or 7 flows/entities correct - 3 marks 4 or 5 flows/entities correct - 2 marks 3 flows/entities correct - 1 mark [Question total 5]

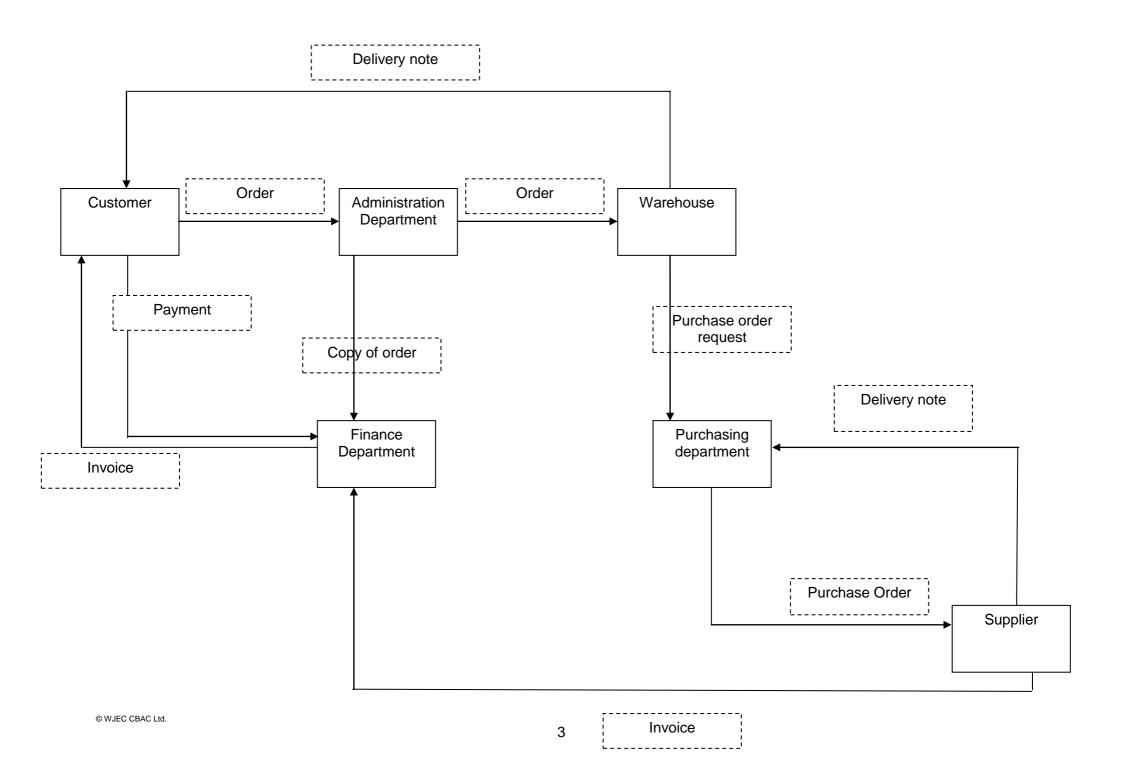

| 8 | (a) | Name the legislation that aims to prevent malicious damage to data                                                                                                    | [1]            |
|---|-----|----------------------------------------------------------------------------------------------------|----------------|
|   | (b) | Describe using <b>two</b> examples, what is meant by malicious damage                                                                                                    | 2 x [1]        |
|   |     | Computer Misuse Act                                                                                                    |                |
|   |     | Examples: When a person intentionally sets out to corrupt or delete electronic files, data or software programs. Introducing a virus into a system with the aim to destroy data Deleting valuable information from a company's network to cause financial loss                                                                                                    |                |
|   |     | [Ques                                                                                                    | stion total 5] |
| 9 |     | Identify the new technologies that could be used and explain why each would be appropriate for keeping in touch.                                                                                                    |                |
|   |     | Technology + expansion                                                                                                    |                |
|   |     | Examples:  VoIP – the use of the internet to communicate via telephone.  Email – only if well justified and put into an appropriate context.  Conferencing over the internet (such as Skype) – must include the visual contact not available by phone.  Extranet – if well explained with understanding of the outward facing features.  VPN – must include the need for two factor verification |                |
|   |     | Candidates give a clear, coherent answer fully and accurately describing and explaining all relevant sections.                                                                                                    | [6 – 8]        |
|   |     | Candidates describe features/facilities of PMS software and can suggest a limited range of uses for the features/facilities, but responses lack clarity.                                                                                                    | [3 – 5]        |
|   |     | Candidates simply list a range of points or give a brief explanation of features or facilities. The response lacks clarity and there are significant errors in spelling, punctuation and grammar.                                                                                                    | [1 – 2]        |
|   |     | No appropriate response                                                                                                    | [0]            |
|   |     |                                                                                                    |                |

[Question total 8]

### **PART B**

| Task 1a: Sales                                                                                                    |      |
|----------------------------------------------------------------------------------------------------|------|
| Description: Part a (12 marks)                                                                                    | Mark |
| Create a database to store the given data Using sensible file name only (not db1)                                 | 1    |
| Import the data                                                                                                   | 1    |
| Use 2 tables                                                                                                    | 1    |
| One-to-many relationship On item number                                                                           | 1    |
| Integrity enforced (follow through)                                                                               | 1    |
| Jewellery table (10 records) Append/Make table query – 2 OR Table created by deletion – 1                         | 2    |
| Validation <b>Jewellery table</b> Input mask – Item Number Lookup – Type (Ring, Necklace, Bracelet) Range – Price | 3    |
| Format Date of order to longdate                                                                                  | 1    |
| Adjust length of text field in Jewellery table Two text fields - 1                                                | 1    |
| Task 1 a – Total Marks                                                                                            | 12   |

| Task 1b: Sales– Part b (10 )                                         |      |
|----------------------------------------------------------------------|------|
| Description                                                          | Mark |
| Create form - Jewellery                                              |      |
| with sub form (1 ) – Jewellery<br>Correct sub form (2 )              | 2    |
| Insert suitable title                                                | 1    |
| Insert logo                                                          | 1    |
| Navigation Buttons (min 2)                                           | 1    |
| Insert message =Ilf([number in stock]<5,"10% discount may be given") | 2    |
| Message displayed in red font                                        | 1    |
| Form layout                                                          | 2    |
| Task 1 b- Total Marks                                                | 10   |

| Task 1c: Sales - Part c (12)                                            |       |
|-------------------------------------------------------------------------|-------|
| Description                                                             | Marks |
| Create query 1 – criterion 1 operator 25 records "Cardiff" OR "Swansea" | 2     |
| Save query as qrglnvite                                                 | 1     |
| Page orientation - landscape                                            | 1     |
| Line spacing 1.5                                                        | 1     |
| All text centred                                                        | 1     |
| Border around last three statements only                                | 1     |
| Border red                                                              | 1     |
| Border weight 3 point                                                   | 1     |
| Mail merge – Address Block – 1                                          | 1     |
| Mail merge – layout of mail merge fields                                | 1     |
| Save mail merged invitations as personalised_invites                    | 1     |
| Task 1c - Total Marks                                                   | 12    |
| Task 1c: Sales – Part d (6)                                             |       |
| Description                                                             | Mark  |
| Improvement 1                                                           | 1     |
| Database feature                                                        | 1     |
| Expansion of database feature                                           | 1     |
| Improvement 2                                                           | 1     |
| Database feature                                                        | 1     |
| Expansion of database feature                                           | 1     |
| Task 1d - Total Marks                                                   | 6     |

| Task 2: Administration (20)                         |            |
|-----------------------------------------------------|------------|
| Description                                         | Mark<br>20 |
| Create two worksheet Brindl, Weybridge              | 1          |
| Import the data (Brindle_Rates)                     | 1          |
| Import the data (Weybridge_Rates)                   | 1          |
| On the Loan worksheet<br>Function in D2 SUM(D9:D12) | 1          |
| Formula in G8 =D22-D24                              | 1          |
| On the Memo worksheet<br>D2 or D14 = Loan!G8        | 1          |
| D2 or D14 formatted to currency                     | 1          |
| D5 or D17<br>=VLOOKUP(D14,Brindle!Brindle_Rates,2)  | 2          |
| D6 or D18<br>=VLOOKUP(D14,Weybridge!A1:B7,2)        | 2          |
| D5 and D6 or D17 and D18 percentage                 | 1          |
| D8 or D20 =MIN(D17:D18) or MIN(D5:D6)               | 1          |
| Insert 12 rows                                      | 1          |
| Merge B3:F4                                         | 1          |
| "MEMORANDUM" bold and centred                       | 1          |
| Memo layout/format                                  | 1          |
| Remove all fill colour                              | 1          |
| Merge and wrap A24:G24                              | 1          |
| Row height adjusted to display text                 | 1          |
| Task 2 – Total Marks                                | 20         |

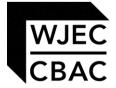

WJEC 245 Western Avenue Cardiff CF5 2YX Tel No 029 2026 5000 Fax 029 2057 5994

E-mail: <a href="mailto:exams@wjec.co.uk">exams@wjec.co.uk</a> website: <a href="mailto:www.wjec.co.uk">www.wjec.co.uk</a>